# **Telit LN940 Module Linux Software User Guide**

1VV0301504 Rev 1.2 – 2018-03-11

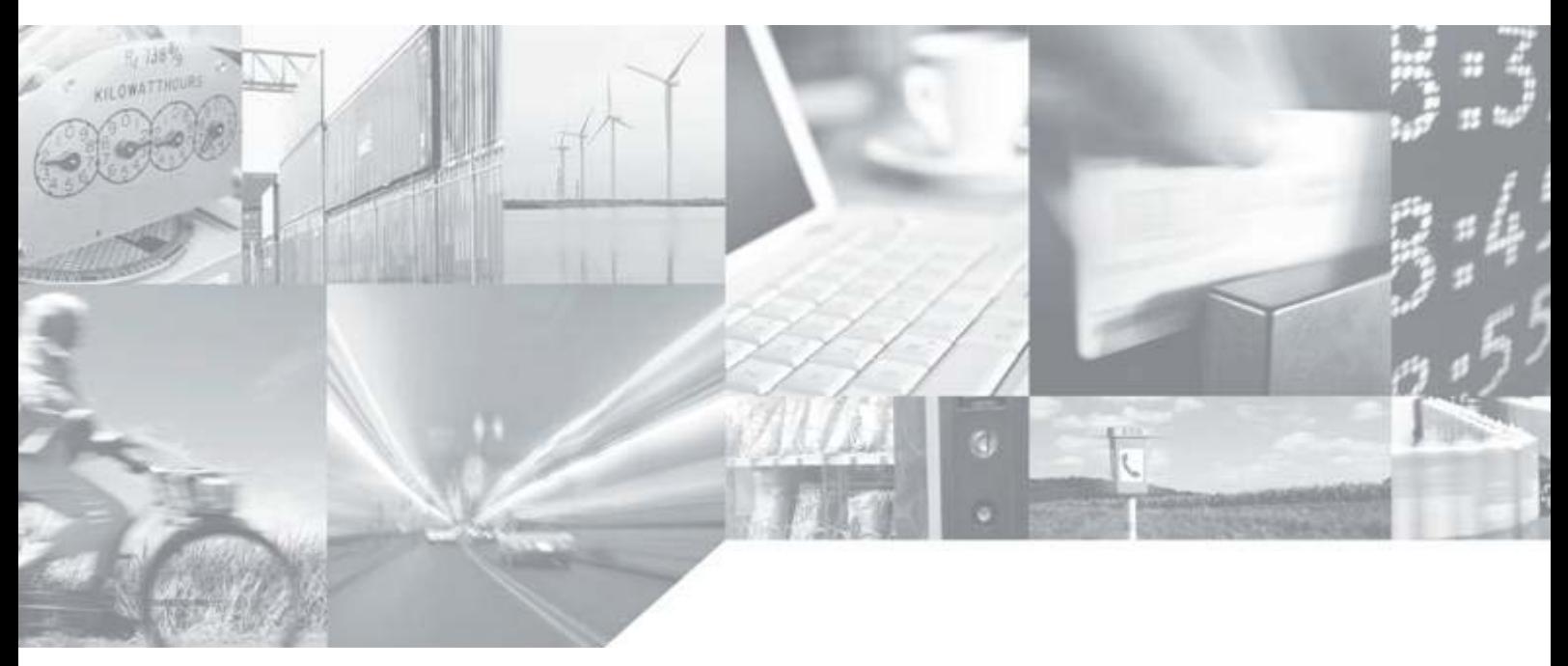

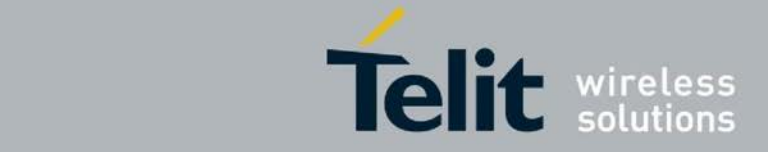

# **APPLICABILITY TABLE (sample)**

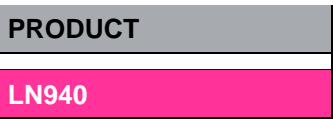

**SW Version**

**0.00.01**

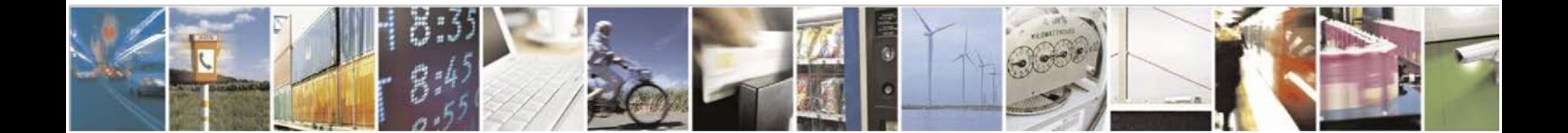

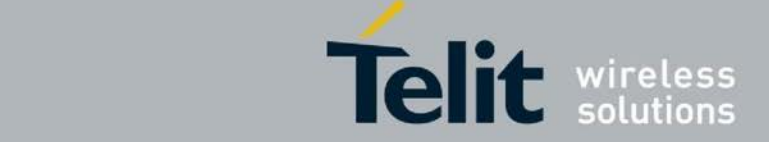

#### *SPECIFICATIONS SUBJECT TO CHANGE WITHOUT NOTICE*

#### **Notice**

While reasonable efforts have been made to assure the accuracy of this document, Telit assumes no liability resulting from any inaccuracies or omissions in this document, or from use of the information obtained herein. The information in this document has been carefully checked and is believed to be entirely reliable. However, no responsibility is assumed for inaccuracies or omissions. Telit reserves the right to make changes to any products described herein and reserves the right to revise this document and to make changes from time to time in content hereof with no obligation to notify any person of revisions or changes. Telit does not assume any liability arising out of the application or use of any product, software, or circuit described herein; neither does it convey license under its patent rights or the rights of others.

It is possible that this publication may contain references to, or information about Telit products (machines and programs), programming, or services that are not announced in your country. Such references or information must not be construed to mean that Telit intends to announce such Telit products, programming, or services in your country.

#### **Copyrights**

This instruction manual and the Telit products described in this instruction manual may be, include or describe copyrighted Telit material, such as computer programs stored in semiconductor memories or other media. Laws in the Italy and other countries preserve for Telit and its licensors certain exclusive rights for copyrighted material, including the exclusive right to copy, reproduce in any form, distribute and make derivative works of the copyrighted material. Accordingly, any copyrighted material of Telit and its licensors contained herein or in the Telit products described in this instruction manual may not be copied, reproduced, distributed, merged or modified in any manner without the express written permission of Telit. Furthermore, the purchase of Telit products shall not be deemed to grant either directly or by implication, estoppel, or otherwise, any license under the copyrights, patents or patent applications of Telit, as arises by operation of law in the sale of a product.

#### **Computer Software Copyrights**

The Telit and 3rd Party supplied Software (SW) products described in this instruction manual may include copyrighted Telit and other 3rd Party supplied computer programs stored in semiconductor memories or other media. Laws in the Italy and other countries preserve for Telit and other 3rd Party supplied SW certain exclusive rights for copyrighted computer programs, including the exclusive right to copy or reproduce in any form the copyrighted computer program. Accordingly, any copyrighted Telit or other 3rd Party supplied SW computer programs contained in the Telit products described in this instruction manual may not be copied (reverse engineered) or reproduced in any manner without the express written permission of Telit or the 3rd Party SW supplier. Furthermore, the purchase of Telit products shall not be deemed to grant either directly or by implication, estoppel, or otherwise, any license under the copyrights, patents or patent applications of Telit or other 3rd Party supplied SW, except for the normal non-exclusive, royalty free license to use that arises by operation of law in the sale of a product.

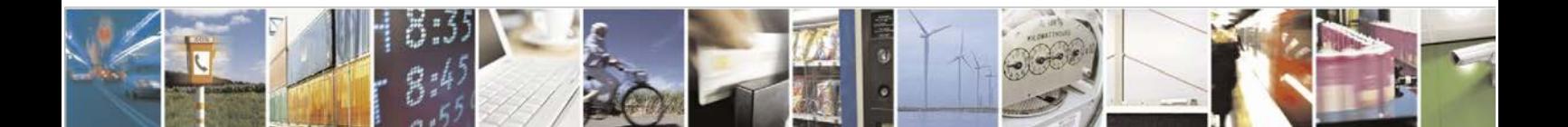

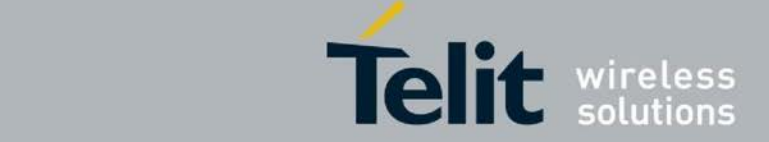

#### **Usage and Disclosure Restrictions**

#### **License Agreements**

The software described in this document is the property of Telit and its licensors. It is furnished by express license agreement only and may be used only in accordance with the terms of such an agreement.

#### **Copyrighted Materials**

Software and documentation are copyrighted materials. Making unauthorized copies is prohibited by law. No part of the software or documentation may be reproduced, transmitted, transcribed, stored in a retrieval system, or translated into any language or computer language, in any form or by any means, without prior written permission of Telit

#### **High Risk Materials**

Components, units, or third-party products used in the product described herein are NOT fault-tolerant and are NOT designed, manufactured, or intended for use as on-line control equipment in the following hazardous environments requiring fail-safe controls: the operation of Nuclear Facilities, Aircraft Navigation or Aircraft Communication Systems, Air Traffic Control, Life Support, or Weapons Systems (High Risk Activities"). Telit and its supplier(s) specifically disclaim any expressed or implied warranty of fitness for such High Risk Activities.

#### **Trademarks**

TELIT and the Stylized T Logo are registered in Trademark Office. All other product or service names are the property of their respective owners.

#### **Third Party Rights**

The software may include Third Party Right software. In this case you agree to comply with all terms and conditions imposed on you in respect of such separate software. In addition to Third Party Terms, the disclaimer of warranty and limitation of liability provisions in this License shall apply to the Third Party Right software.

TELIT HEREBY DISCLAIMS ANY AND ALL WARRANTIES EXPRESS OR IMPLIED FROM ANY THIRD PARTIES REGARDING ANY SEPARATE FILES, ANY THIRD PARTY MATERIALS INCLUDED IN THE SOFTWARE, ANY THIRD PARTY MATERIALS FROM WHICH THE SOFTWARE IS DERIVED (COLLECTIVELY "OTHER CODE"), AND THE USE OF ANY OR ALL THE OTHER CODE IN CONNECTION WITH THE SOFTWARE, INCLUDING (WITHOUT LIMITATION) ANY WARRANTIES OF SATISFACTORY QUALITY OR FITNESS FOR A PARTICULAR PURPOSE.

NO THIRD PARTY LICENSORS OF OTHER CODE SHALL HAVE ANY LIABILITY FOR ANY DIRECT, INDIRECT, INCIDENTAL, SPECIAL, EXEMPLARY, OR CONSEQUENTIAL DAMAGES (INCLUDING WITHOUT LIMITATION LOST PROFITS), HOWEVER CAUSED AND WHETHER MADE UNDER CONTRACT, TORT OR OTHER LEGAL THEORY, ARISING IN ANY WAY OUT OF THE USE OR DISTRIBUTION OF THE OTHER CODE OR THE EXERCISE OF ANY RIGHTS GRANTED UNDER EITHER OR BOTH THIS LICENSE AND THE LEGAL TERMS APPLICABLE TO ANY SEPARATE FILES, EVEN IF ADVISED OF THE POSSIBILITY OF SUCH DAMAGES.

Copyright © Telit Communications S.p.A. 2011.

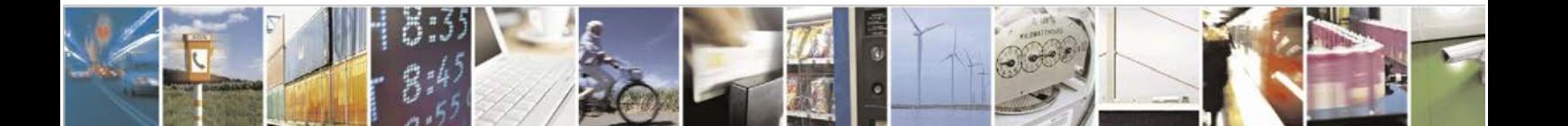

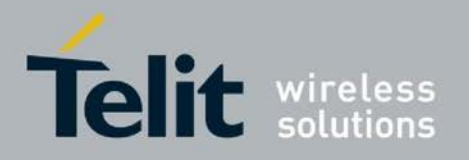

### **Contents**

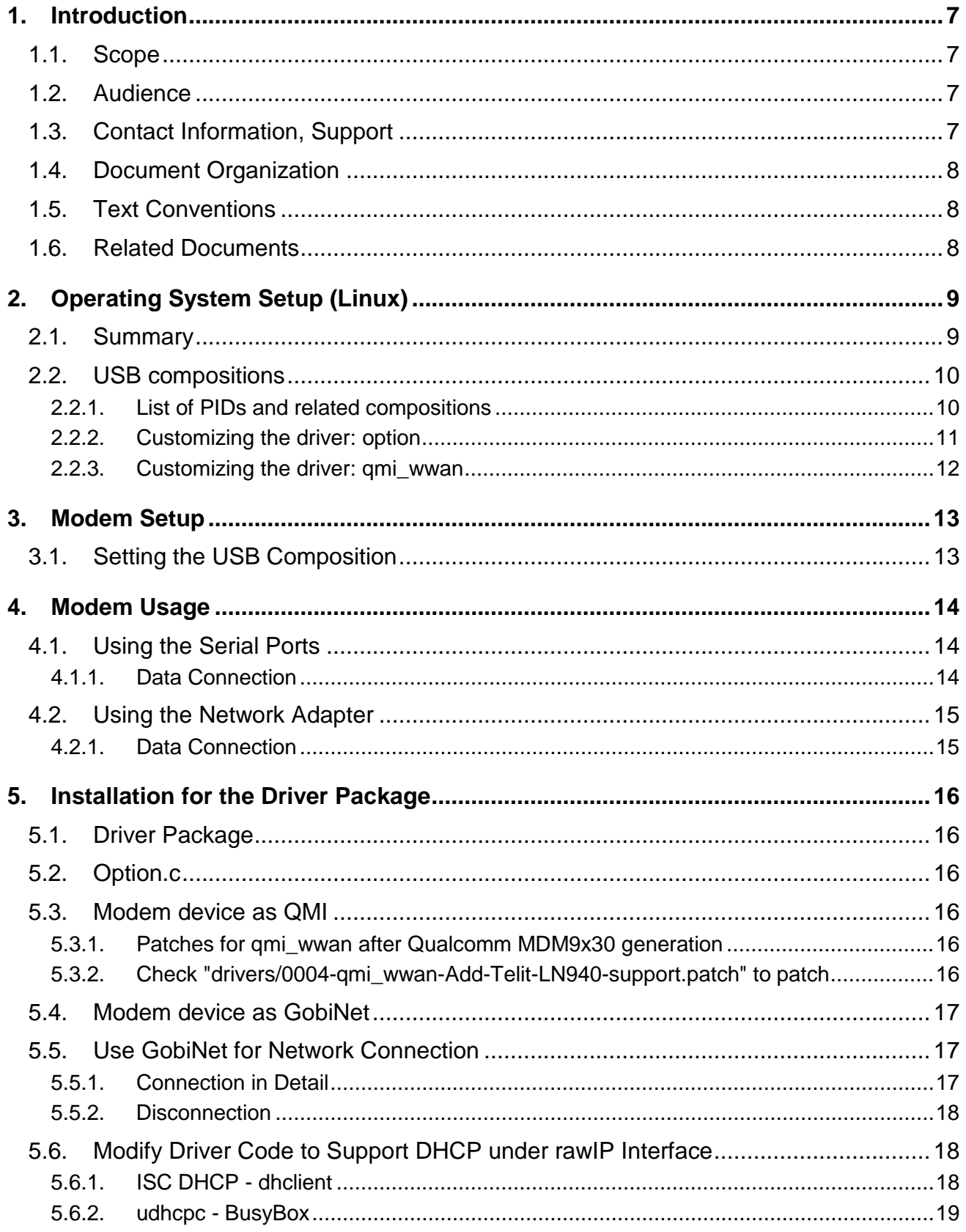

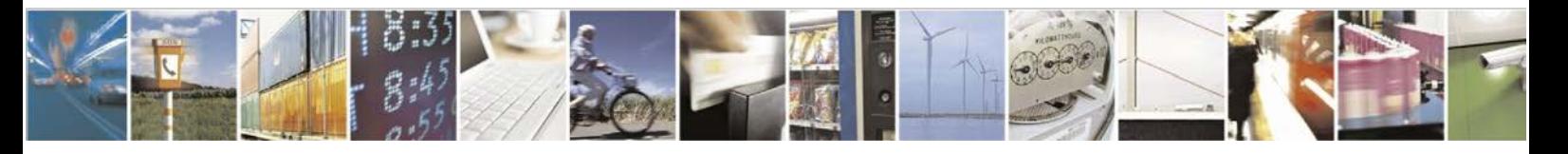

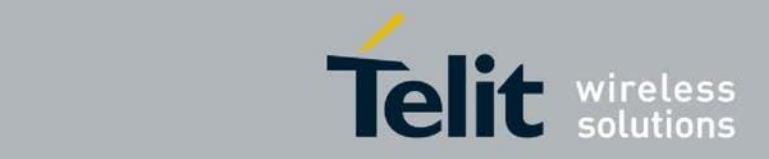

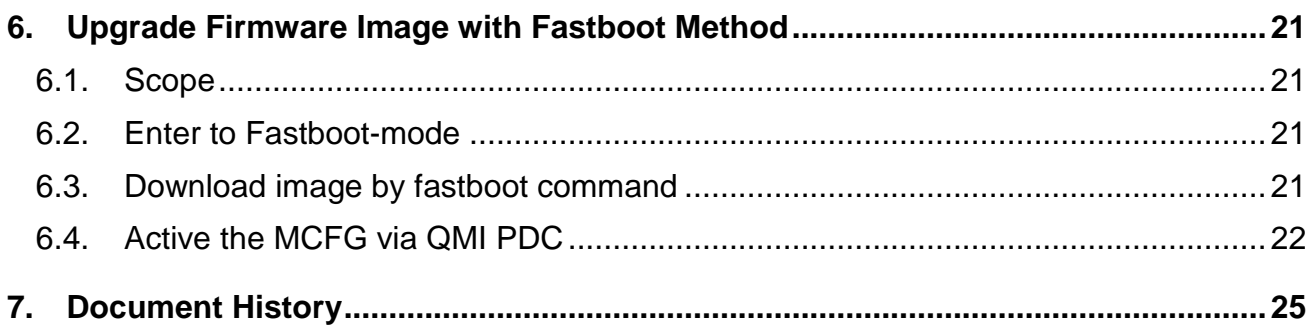

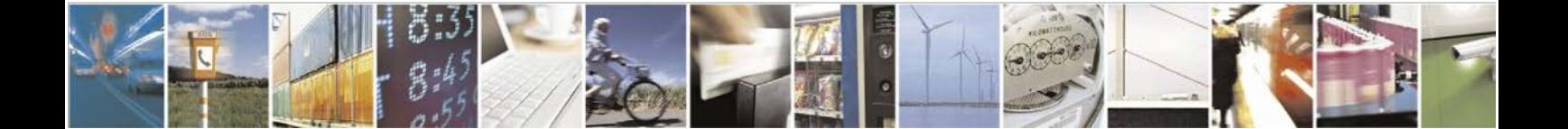

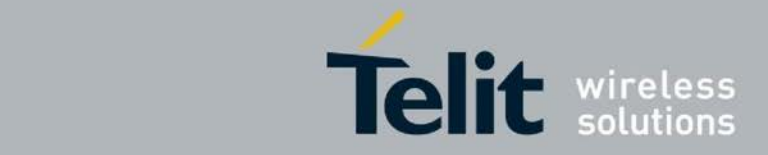

# <span id="page-6-0"></span>**1. Introduction**

## <span id="page-6-1"></span>**1.1. Scope**

This user guide serves the following purpose:

- Provides details about Telit modems listed in the Applicability Table.
- Explains which Linux driver should be used for Telit modems listed in the Applicability Table.
- Describes how software developers can use Linux devices for typical use cases.

### <span id="page-6-2"></span>**1.2. Audience**

This document is intended for software developers who are integrating Telit modems listed in the applicability table in their Linux environment.

### <span id="page-6-3"></span>**1.3. Contact Information, Support**

For general contact, technical support, to report documentation errors and to order manuals, contact Telit Technical Support Center (TTSC) at:

[TS-EMEA@telit.com](mailto:TS-EMEA@telit.com) [TS-NORTHAMERICA@telit.com](mailto:TS-NORTHAMERICA@telit.com) [TS-LATINAMERICA@telit.com](mailto:TS-LATINAMERICA@telit.com) [TS-APAC@telit.com](mailto:TS-APAC@telit.com)

Alternatively, use:

<http://www.telit.com/en/products/technical-support-center/contact.php>

For detailed information about where you can buy the Telit modules or for recommendations on accessories and components visit:

#### [http://www.telit.com](http://www.telit.com/)

To register for product news and announcements or for product questions contact Telit Technical Support Center (TTSC).

Our aim is to make this guide as helpful as possible. Keep us informed of your comments and suggestions for improvements.

Telit appreciates feedback from the users of our information.

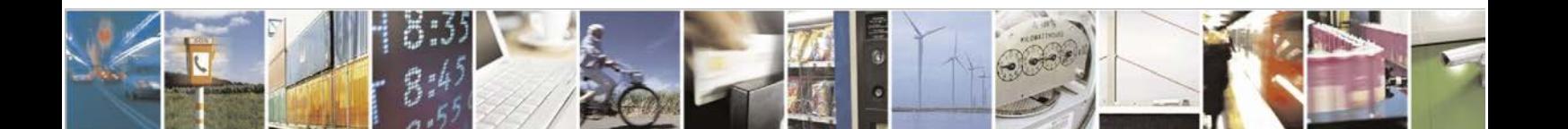

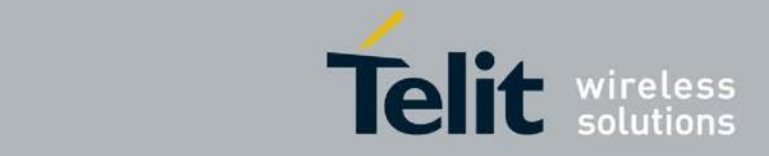

# <span id="page-7-0"></span>**1.4. Document Organization**

This document contains the following chapters (sample):

"Chapter 1: "Introduction" provides a scope for this document, target audience, contact and support information, and text conventions.

["Chapter 2: "Chapter two"](#page-7-3) gives an overview of the features of the product.

["Chapter 3: "Chapter three"](#page-8-0) describes in details the characteristics of the product.

"Chapter 6: "Conformity Assessment Issues" provides some fundamental hints about the conformity assessment that the final application might need.

"Chapter 7: "Safety Recommendation" provides some safety recommendations that must be follow by the customer in the design of the application that makes use of the AA99-XXX.

# <span id="page-7-1"></span>**1.5. Text Conventions**

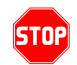

*Danger – This information MUST be followed or catastrophic equipment failure or bodily injury may occur.*

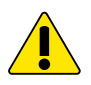

*Caution or Warning – Alerts the user to important points about integrating the module, if these points are not followed, the module and end user equipment may fail or malfunction.*

O

**Tip or Information – Provides advice and suggestions that may be useful when integrating the module.**

All dates are in ISO 8601 format, i.e. YYYY-MM-DD.

## <span id="page-7-3"></span><span id="page-7-2"></span>**1.6. Related Documents**

AT Commands Reference Guide of Telit modems listed in the applicability table.

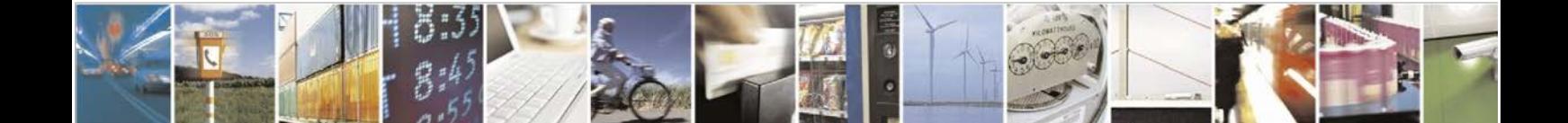

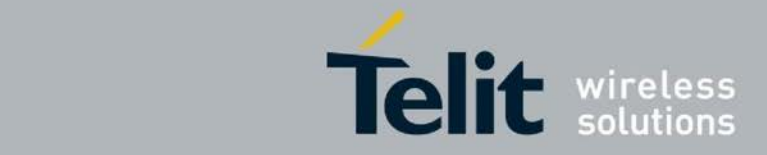

# <span id="page-8-0"></span>**2. Operating System Setup (Linux)**

## <span id="page-8-1"></span>**2.1. Summary**

Telit modems listed in the Applicability Table expose different kinds of devices according to the Product ID (PID) in use:

- **Serial port**
- Network adapter and device management, based on QMI custom protocol (GobiNet included)
- Network adapter and device management, following the CDC-MBIM standard
- ADB

Linux kernel supports these kinds of devices through the following drivers:

- option, for serial ports
- qmi\_wwan, for QMI based network adapters and device management (GobiNet included)
- cdc\_mbim for MBIM based network adapters and device management
- ADB devices do not need a driver.

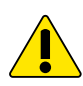

*Common Linux distributions already have these drivers included: if the devices are not recognized by the operating system, it is possible that the drivers are missing in the kernel. Please recompile the kernel including the above-mentioned drivers. Refer to your Linux vendor for instructions.* 

*Some drivers can be found starting from a specific kernel version (e.g. cdc\_mbim is present since 3.8). If the driver is not supported by the used kernel version please consider upgrading the kernel.* 

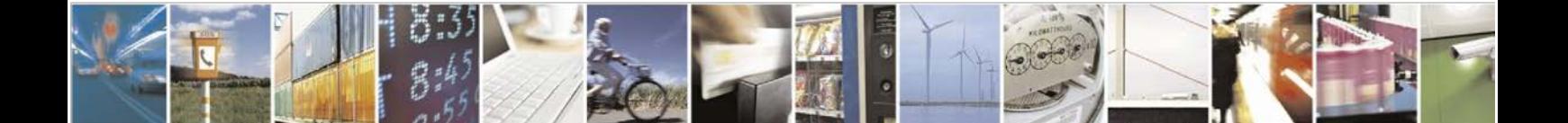

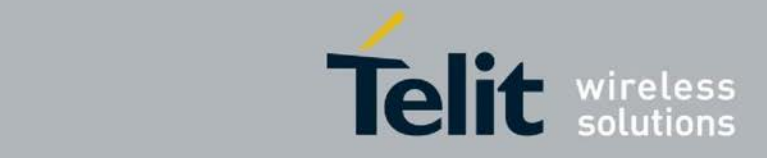

## <span id="page-9-0"></span>**2.2. USB compositions**

### <span id="page-9-1"></span>**2.2.1. List of PIDs and related compositions**

The table below highlights the suggested USB compositions for Linux (identified by the PID):

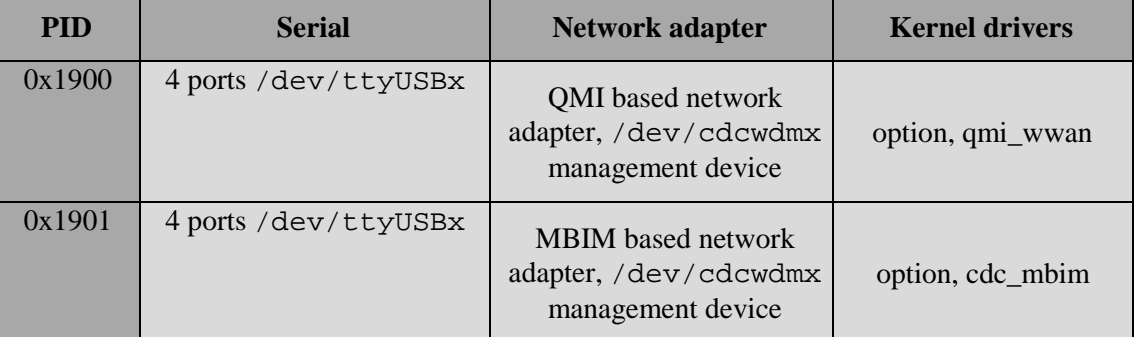

The number x associated with each Linux device depends on the current configuration of the operating system.

The name associated with the network adapter, if present, depends on the kernel version and on the driver: recent kernel usually shows the name wwanx.

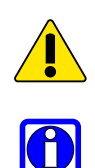

*Not all the ports exposed by a modem can be used for AT commands sending: please refer to the proper AT commands User Guide for port arrangement description.* 

**Linux tool lsusb can be used for retrieving the current modem PID.**

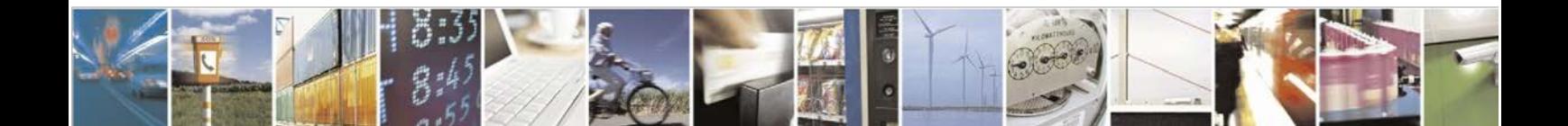

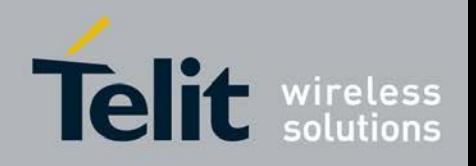

### <span id="page-10-0"></span>**2.2.2. Customizing the driver: option**

If the serial ports are not available, it is possible that the modem PID should be added to the driver option.

Identify the kernel version in use, retrieve the source code and check in

/drivers/usb/serial/option

under the line

#define TELIT\_VENDOR\_ID

if the PID in use is present.

To add a missing PID, consider as an example one of Telit already supported devices and replicate the same structure found in the source code.

For missing PIDs 0x1900, 0x1901, since also the QMI network adapter is involved, consider backporting Telit related changes found in kernel versions since 3.14.

*For all the compositions that present a network adapter, before adding the serial ports make sure that the USB interfaces related to the network adapter are no caught by the option driver. After having modified the code, the kernel should be rebuilt.* 

> It is possible to temporary modify option behavior for runtime serial ports recognition. With root privileges, type in a shell:

modprobe option echo 1bc7 PID > /sys/bus/usb-serial/drivers/option1/new\_id

where PID is the current pid of the modem.

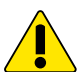

*For all the compositions that present a network adapter, before adding the serial ports make sure that the system has properly recognized the network adapter, otherwise it will not be recognized.* 

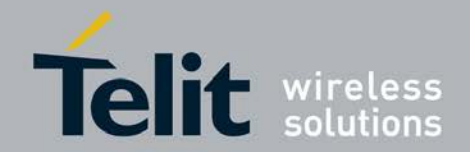

#### <span id="page-11-0"></span>**2.2.3. Customizing the driver: qmi\_wwan**

If the QMI based network adapter is not available, it is possible that the modem PID should be added to the driver qmi\_wwan.

Identify the kernel version, retrieve the source code and check in

drivers/net/usb/qmi\_wwan.c for the presence of the

related source code line according to the PID:

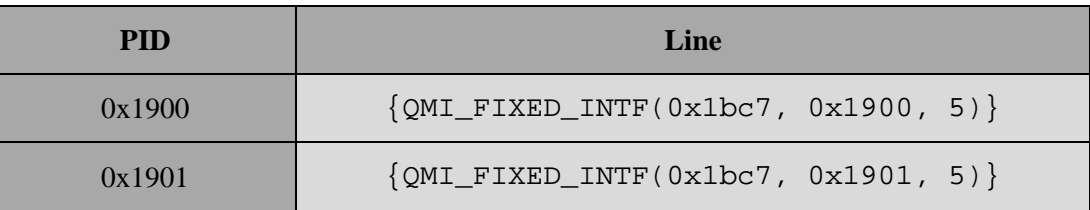

If missing, consider backporting Telit related changes found in kernel versions since 3.13.

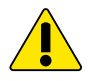

#### *After having modified the code, the kernel should be rebuilt.*

It is possible to temporary modify qmi\_wwan behavior for runtime network adapter recognition. With root privileges, type in a shell:

modprobe qmi\_wwan

echo 1bc7 PID > /sys/bus/usb/drivers/qmi\_wwan/new\_id

where PID is the current pid of the modem.

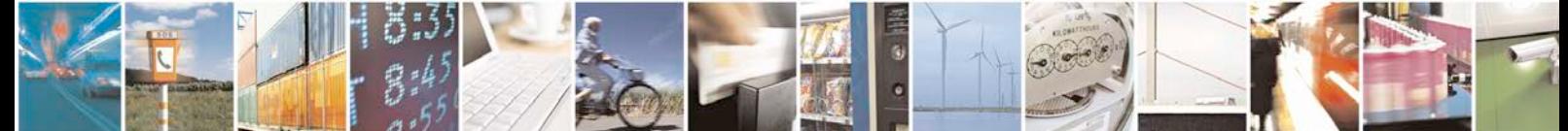

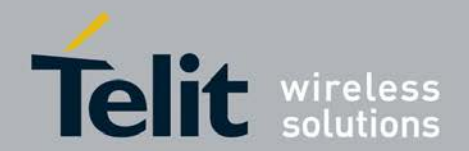

# <span id="page-12-0"></span>**3. Modem Setup**

## <span id="page-12-1"></span>**3.1. Setting the USB Composition**

For changing the modem USB composition, please refer to the proper AT command user guide.

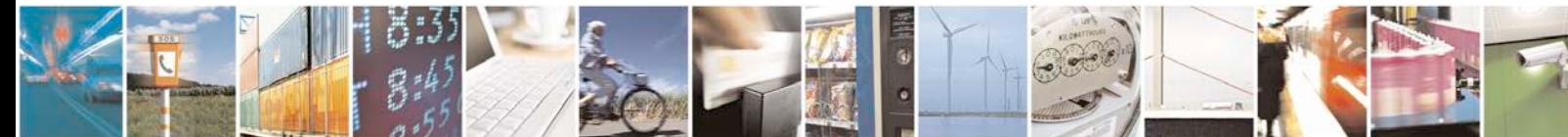

Reproduction forbidden without written authorization from Telit Communications S.p.A.- All Rights Reserved. Page 13 of 25 Mod. 0806 2015-02 Rev.4

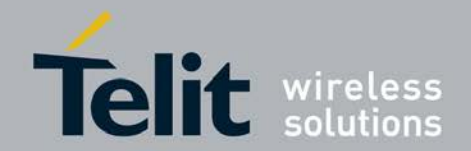

# <span id="page-13-0"></span>**4. Modem Usage**

### <span id="page-13-1"></span>**4.1. Using the Serial Ports**

The devices /dev/ttyUSBx are normal Linux character devices and support most of the features implemented by the tty layer.

For sending AT commands, a terminal emulator like Minicom can be used.

When writing code for using the device please refer to the programming language API related to character devices. As an example, C applications can use the functions exported in the system header files fcntl.h and unistd.h. Please refer to the related man page for further details.

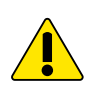

*When an AT command is sent, for receiving the answer it is mandatory to have the DTR asserted* 

#### <span id="page-13-2"></span>**4.1.1. Data Connection**

More recent Linux distributions have GUI tools for creating dial-up connections through serial ports.

If a ppp connection through command line is needed, the software pppd can be used. Please refer to the official website for further details and updated source code [\(https://ppp.samba.org/\).](https://ppp.samba.org/)

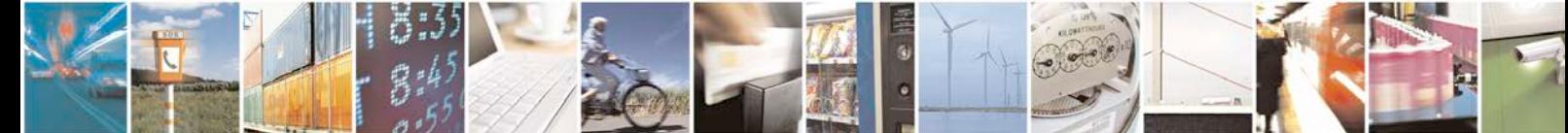

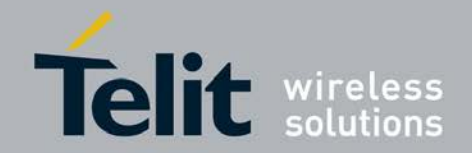

## <span id="page-14-0"></span>**4.2. Using the Network Adapter**

If the modem firmware supports a network adapter and the related driver is properly loaded, a network interface is created (usually called wwanx in recent kernel version).

Linux command ifconfig can be used for retrieving some network interface related info (please refer to the man page for further details).

#### <span id="page-14-1"></span>**4.2.1. Data Connection**

For establishing a data connection through the network interface, follow the steps related to the PID in use:

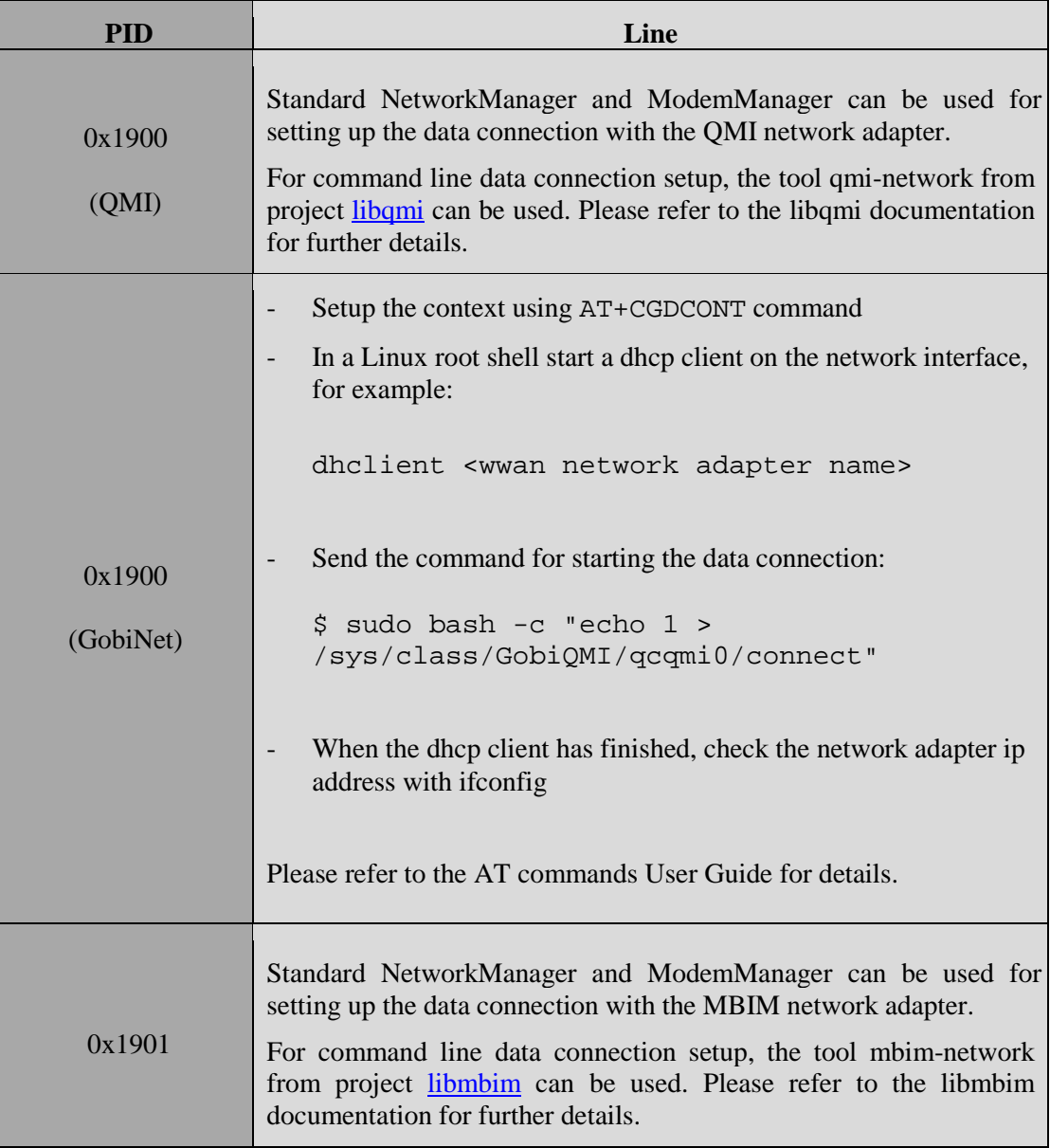

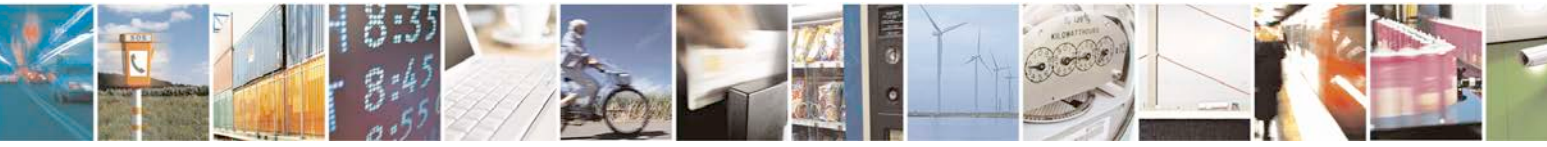

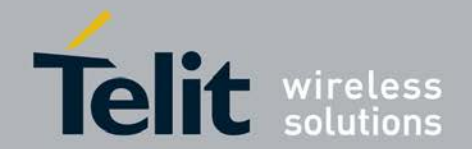

# <span id="page-15-0"></span>**5. Installation for the Driver Package**

### <span id="page-15-1"></span>**5.1. Driver Package**

Before installation, please refer to the driver package: "Telit\_LN940\_Driver\_Package\_0.0.0.1.tar.gz".

# <span id="page-15-2"></span>**5.2. Option.c**

Check the Driver Package to find "drivers/0001-option-Add-Telit-LN940 support.patch" to patch "drivers/usb/serial/option.c" or refer to "drivers/option" to compile as kernel module).

If customer wants to utilize QMI library like libqmi-glib / ofono / uqmi ..., please use the module as "qmi\_wwan". If not, please use the module "GobiNet" for quick test.

### <span id="page-15-3"></span>**5.3. Modem device as QMI**

#### <span id="page-15-4"></span>**5.3.1. Patches for qmi\_wwan after Qualcomm MDM9x30 generation**

There are 2 patch files of Driver Package need to patch:

"drivers/0002-qmi\_wwan-Add-rawIP-mode-support.patch"

"drivers/0003-qmi\_wwan-Add-MDM9x30-quirk-setDTR-support.patch"

#### <span id="page-15-5"></span>**5.3.2. Check "drivers/0004-qmi\_wwan-Add-Telit-LN940 support.patch" to patch**

The "drivers/0004-qmi\_wwan-Add-Telit-LN940-support.patch" is also located in the Driver Package.

"drivers/net/usb/qmi\_wwan.c"

or refer "drivers/qmi\_wwan" to compile as kernel moduler.

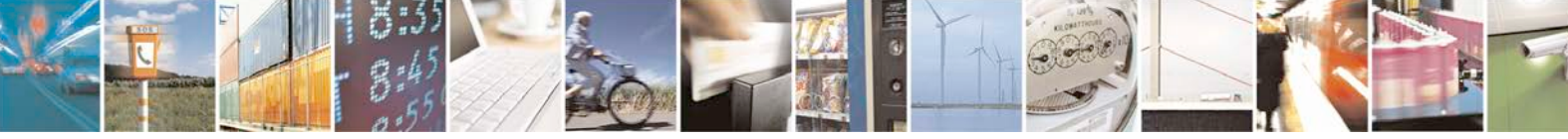

Reproduction forbidden without written authorization from Telit Communications S.p.A.- All Rights Reserved. Page 16 of 25 Mod. 0806 2015-02 Rev.4

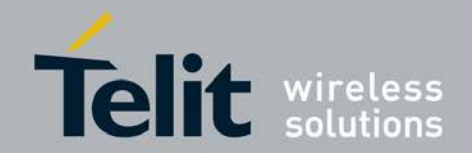

### <span id="page-16-0"></span>**5.4. Modem device as GobiNet**

Please check if qmi\_wwan of your system supports Telit LN940 module or not at first. If it supports, please remove the qmi\_wwan module.

- Example in Ubuntu,

a. appends blacklist "qmi\_wwan" to blacklist "/etc/modprobe.d/blacklist-modem.conf" file

b. or uses below command to remove kernel module

\$ sudo rm /lib/modules/`uname -r`/kernel/drivers/net/usb/qmi\_wwan.ko

\$ sudo depmod

Uses below command to build the module "GobiNet" in "drivers/gobiusbnet"

\$ sudo make install

### <span id="page-16-1"></span>**5.5. Use GobiNet for Network Connection**

#### <span id="page-16-2"></span>**5.5.1. Connection in Detail**

- Make sure the modem already registers to the cellular network

AT+CPIN?

AT+CREG?

AT+COPS?

AT+CSQ

AT+CGDCONT=1,"IP","<apn>"

- Start connect

\$ sudo bash -c "echo 1 > /sys/class/GobiQMI/qcqmi0/connect"

- Get network info

\$ cat /sys/class/GobiQMI/qcqmi0/netinfo

IPv4 Addr : 10.136.7.153

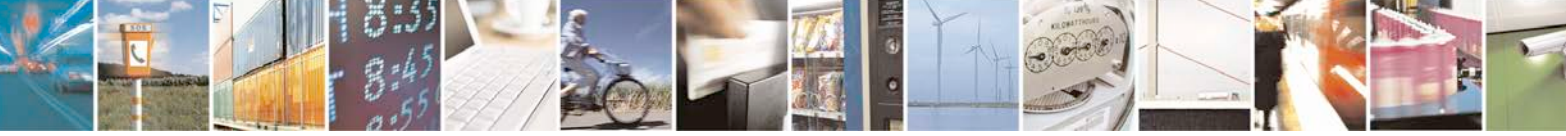

Reproduction forbidden without written authorization from Telit Communications S.p.A.- All Rights Reserved. Page 17 of 25 Mod. 0806 2015-02 Rev.4

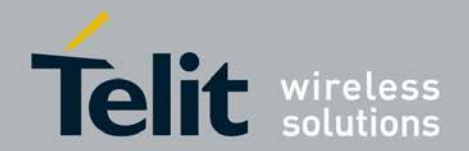

Mask : 255.255.255.252

Gateway : 10.136.7.154

Primary DNS : 172.24.9.33

Secondary DNS : 172.24.9.22

- Configure static ip address

\$ sudo if config wwan0 <ip> netmask <netmask>

\$ sudo route add default gw <gateway>

\$ sudo echo "nameserver <dns1>" > /etc/resolv.conf

\$ sudo echo "nameserver <dns2>" >> /etc/resolv.conf

<P.S> If you want to use DHCP, please check **chapter 5.6** for detail.

#### <span id="page-17-0"></span>**5.5.2. Disconnection**

\$ sudo bash -c "echo 0 > /sys/class/GobiQMI/qcqmi0/connect"

### <span id="page-17-1"></span>**5.6. Modify Driver Code to Support DHCP under rawIP Interface**

#### <span id="page-17-2"></span>**5.6.1. ISC DHCP - dhclient**

Check "utilities/0001-dhclient-Add-DHCPDISCOVER-on-rawIP-network-interface.patch" of the Driver Package to patch ISC DHCP 4.3.5

\$ sudo ./client/dhclient -d -4 wwan0

Internet Systems Consortium DHCP Client 4.3.5

Copyright 2004-2016 Internet Systems Consortium.

All rights reserved.

For info, please visit https://www.isc.org/software/dhcp/

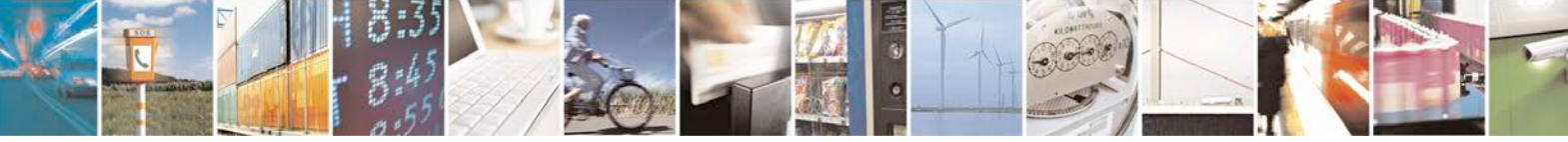

Reproduction forbidden without written authorization from Telit Communications S.p.A.- All Rights Reserved. Page 18 of 25 Mod. 0806 2015-02 Rev.4

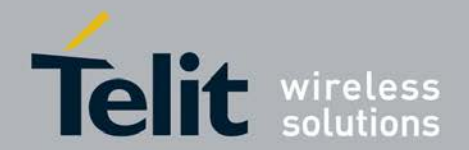

Listening on LPF/wwan0/

Sending on LPF/wwan0/

Sending on Socket/fallback

DHCPDISCOVER on wwan0 to 255.255.255.255 port 67 interval 7

Attempt to assemble hw header for pure IP

Attempt to decode hw header for Pure IP

Received DHCPv4 packet without client-id option and empty hlen field.

DHCPREQUEST on wwan0 to 255.255.255.255 port 67

Attempt to assemble hw header for pure IP

DHCPOFFER from 10.136.7.154

Attempt to decode hw header for Pure IP

Received DHCPv4 packet without client-id option and empty hlen field.

DHCPACK from 10.136.7.154

bound to 10.136.7.153 -- renewal in 2935 seconds.h"

#### <span id="page-18-0"></span>**5.6.2. udhcpc - BusyBox**

If kernel version  $\leq$  4.4 need to modify module "usbnet" to allow mini-drivers to consume L2 headers. Please check "utilities/0002-usbnet-Allow-mini-drivers-to-consume-L2 headers.patch" in Driver Package for detail information.

\$ sudo udhcpc -i wwan0

udhcpc (v1.21.1) started

Sending discover...

Sending select for 10.146.209.214...

Lease of 10.146.209.214 obtained, lease time 7200

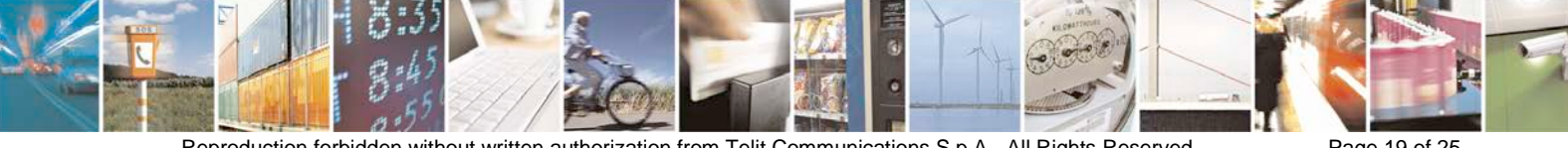

Reproduction forbidden without written authorization from Telit Communications S.p.A.- All Rights Reserved. Page 19 of 25 Mod. 0806 2015-02 Rev.4

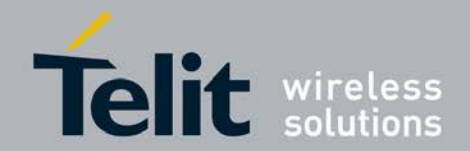

/etc/udhcpc/default.script: Resetting default routes

SIOCDELRT: No such process

/etc/udhcpc/default.script: Adding DNS 172.24.9.33

/etc/udhcpc/default.script: Adding DNS 172.24.9.22

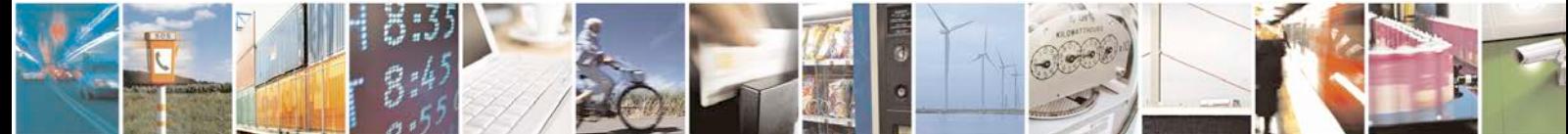

Reproduction forbidden without written authorization from Telit Communications S.p.A.- All Rights Reserved. Page 20 of 25 Mod. 0806 2015-02 Rev.4

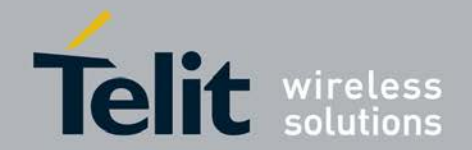

# <span id="page-20-0"></span>**6. Upgrade Firmware Image with Fastboot Method**

#### <span id="page-20-1"></span>**6.1. Scope**

Use fastboot method to upgrade image, the steps as the following:

- 1. Switch module from normal-mode to Fastboot-mode.
- 2. Use fastboot command to upgrade image, after firmware image update finished, reboot module from Fastboot-mode switch to normal-mode.
- 3. Active the MCFG via QMI PDC.

### <span id="page-20-2"></span>**6.2. Enter to Fastboot-mode**

Switch module from normal mode to Fastboot-mode via the following AT command.

at^fastboot OK

## <span id="page-20-3"></span>**6.3. Download image by fastboot command**

After we switch to Fastboot-mode, use the following fastboot commands to upgrade firmware image, after firmware image update finished, reboot module from fastboot mode switch to normal mode.

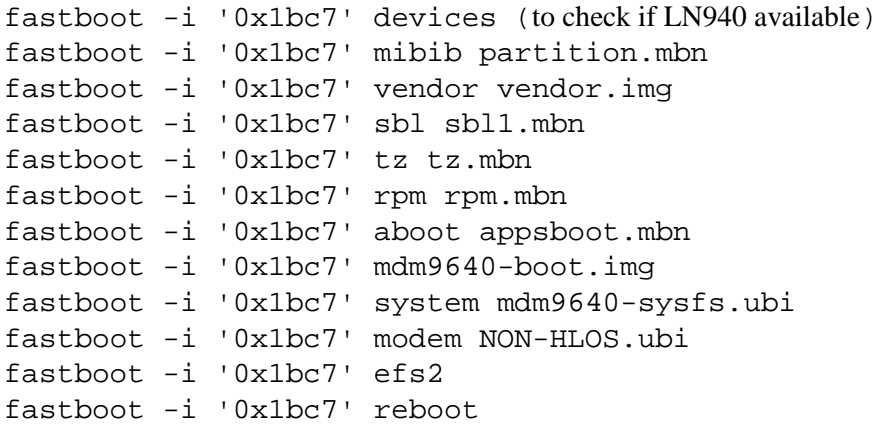

Note: After you successfully used fastboot and downloaded a firmware image, then you can start to use fastboot to download another firmware image again. To determine an image which is downloaded successfully, you can check the character "finished" whether is returned by fastboot.

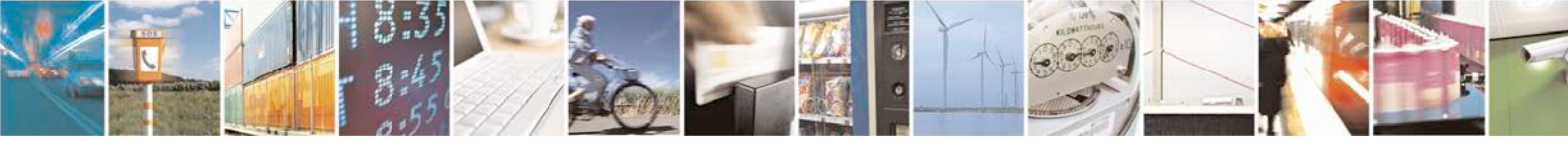

Reproduction forbidden without written authorization from Telit Communications S.p.A.- All Rights Reserved. Page 21 of 25 Mod. 0806 2015-02 Rev.4

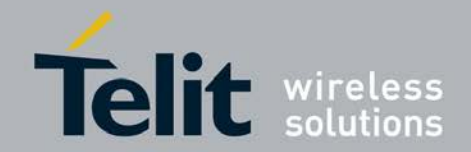

## <span id="page-21-0"></span>**6.4. Active the MCFG via QMI PDC**

Active the MCFG process as the following (Need to active the SKT MCFG under SK folder):

- 1. Load the MCFG into module: QMI: QMI\_PDC\_LOAD\_CONFIG; MSG ID: 0x0026
- 2. Active the MCFG:
	- QMI: QMI\_PDC\_LIST\_CONFIGS; MSG ID: 0x0024
	- QMI: QMI\_PDC\_SET\_SELECTED\_CONFIG; MSG ID: 0x0023
	- OMI: OMI PDC ACTIVATE CONFIG; MSG ID: 0x0027
- 3. Operate Steps:
	- (1) \$ CROSS\_COMPILE=/home/rudi/dev/fsl-communitybsp/build/tmp/sysroots/x86\_64 linux/usr/bin/cortexa9hf-vfp-neon-poky-linuxgnueabi/arm-poky-linux-gnueabi- make
	- (2) cp Telit\_T77W676.F0.0.0.2.1\ for\ SKT\_linux\ image/Image/ T77W676.F0.0.0.2.1/GC/MCFG.009/mcfg\_sw.mbn ./
	- (3) sudo ./qmicli -d /dev/cdc-wdm0 --pdc-load config="mcfg\_sw.mbn"

[13 Jul 2017, 23:55:43] -Warning \*\* [/dev/cdc-wdm0] requested auto mode but no MBIM QMUX support available

Uploaded 0 of 22376

Loading next chunk (21352 bytes remaining)

\*\*\*

Loading next chunk (872 bytes remaining)

Uploaded 21504 of 22376 Finished loading

- (4) cp Telit T77W676.F0.0.0.2.1\ for\ SKT linux\ image/Image/ T77W676.F0.0.0.2.1/SK/MCFG.001/mcfg\_sw.mbn ./ (5) sudo ./qmicli -d /dev/cdc-wdm0 --pdc-load
	- config="mcfg\_sw.mbn"

[13 Jul 2017, 23:55:57] -Warning \*\* [/dev/cdc-wdm0] requested auto mode but no MBIM QMUX support available Uploaded 0 of 22688 Loading next chunk (21664 bytes remaining) \*\*\* Loading next chunk (160 bytes remaining) Uploaded 22528 of 22688

Finished loading

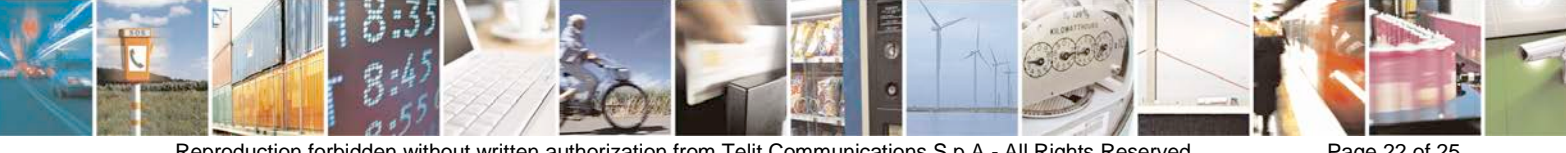

Reproduction forbidden without written authorization from Telit Communications S.p.A.- All Rights Reserved. Page 22 of 25 Mod. 0806 2015-02 Rev.4

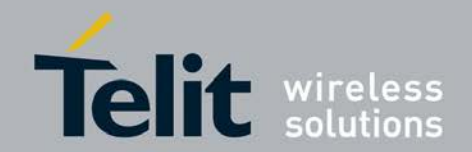

(6) \$ sudo ./qmicli -d /dev/cdc-wdm0 --pdc-listconfigs=software [13 Jul 2017, 23:56:03] -Warning \*\* [/dev/cdc-wdm0] requested auto mode but no MBIM QMUX support available Total configurations: 2 Configuration 1: Description: GCF Type: software Size: 22376 Status: Inactive Version: 0x6010009 ID: 7D:47:0A:8C:85:1E:D2:B7:5A:FB:F4:BD:A9:A3:06:6F:07:92:D4:74 Configuration 2: Description: SKT Type: software Size: 22688 Status: Inactive Version: 0x6010001 ID: 8D:D1:7F:13:65:13:59:9E:60:52:F6:EF:5E:FF:64:6A:28:03:11:DE (7) \$ sudo ./qmicli -d /dev/cdc-wdm0 --pdc-activateconfig="software,7D470A8C851ED2B75AFBF4BDA9A3066F0792D 474" [13 Jul 2017,  $23:56:55$ ] -Warning  $**$  [/dev/cdc-wdm0] requested auto mode but no MBIM QMUX support available

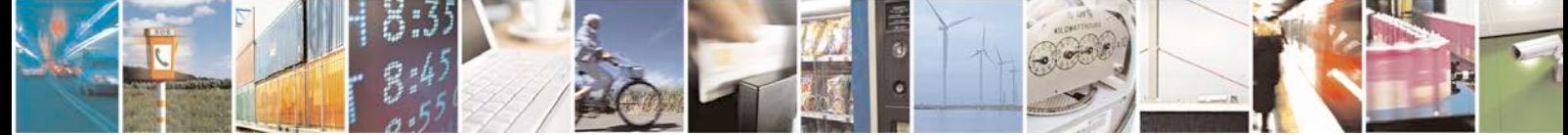

Reproduction forbidden without written authorization from Telit Communications S.p.A.- All Rights Reserved. Page 23 of 25 Mod. 0806 2015-02 Rev.4

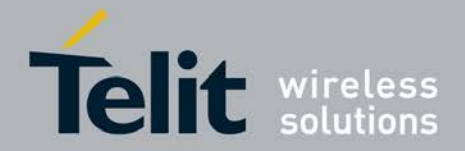

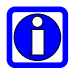

**The following is Qualcomm reference document for QMI detail information. Please refer to "80-NV400-38\_A\_QMI\_PDC\_MPSS\_TH\_1\_0.pdf".** 

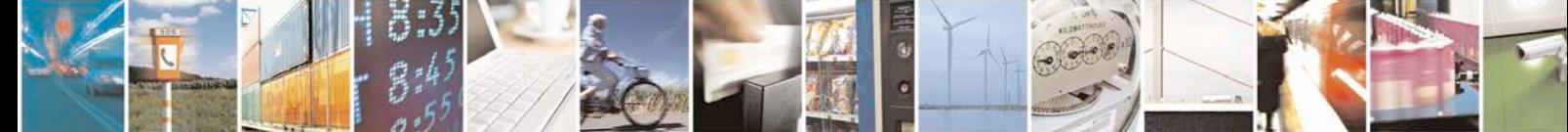

Reproduction forbidden without written authorization from Telit Communications S.p.A.- All Rights Reserved. Page 24 of 25 Mod. 0806 2015-02 Rev.4

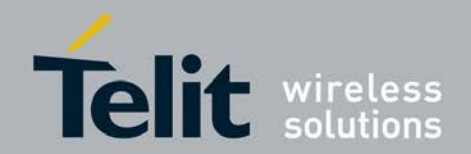

# <span id="page-24-0"></span>**7. Document History**

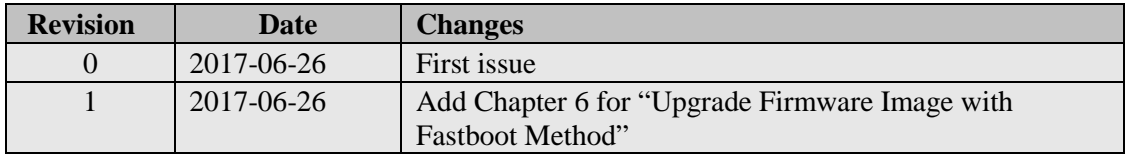

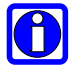

**Qualcomm is a registered trademark of Qualcomm Incorporated. Gobi, GobiNet, MDM9x30, MDM9x40, QMI are trademarks of Qualcomm Incorporated. All other trademarks are the property of their respective owners.**

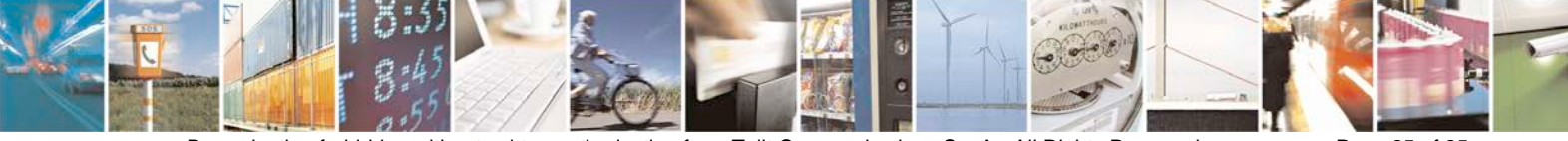

Reproduction forbidden without written authorization from Telit Communications S.p.A.- All Rights Reserved. Page 25 of 25 Mod. 0806 2015-02 Rev.4